## **Diskussionsseiten**

Diese Möglichkeit steht derzeit nur in Testversionen ab 1.3.0-1 zur Verfügung.

Um den Benutzern des Schulportfolios eine Möglichkeit zur direkten Rückmeldung anzubieten, kann man das integrierte Diskussions-Plugin verwenden. Die Diskussionen zum eigentlichen Schuportfolioinhalt werden dabei auf eigenen Diskussionsseiten eingebunden, die sich alle im Namensraum "wiki:discussions" befinden - die ursprünglichen Wiki-Inhalte werden also nicht verändert.

## **Administrative Vorbereitung**

Zuerst muss man in der Konfiguration des Portfolio-Templates die Verwendung von Diskussionsseiten aktivieren. Dazu geht man nach Admin→Konfiguration→Portfolio Template-Konfiguration und setzt dort das Häkchen bei Diskussions-Tabs/Seiten benutzen?

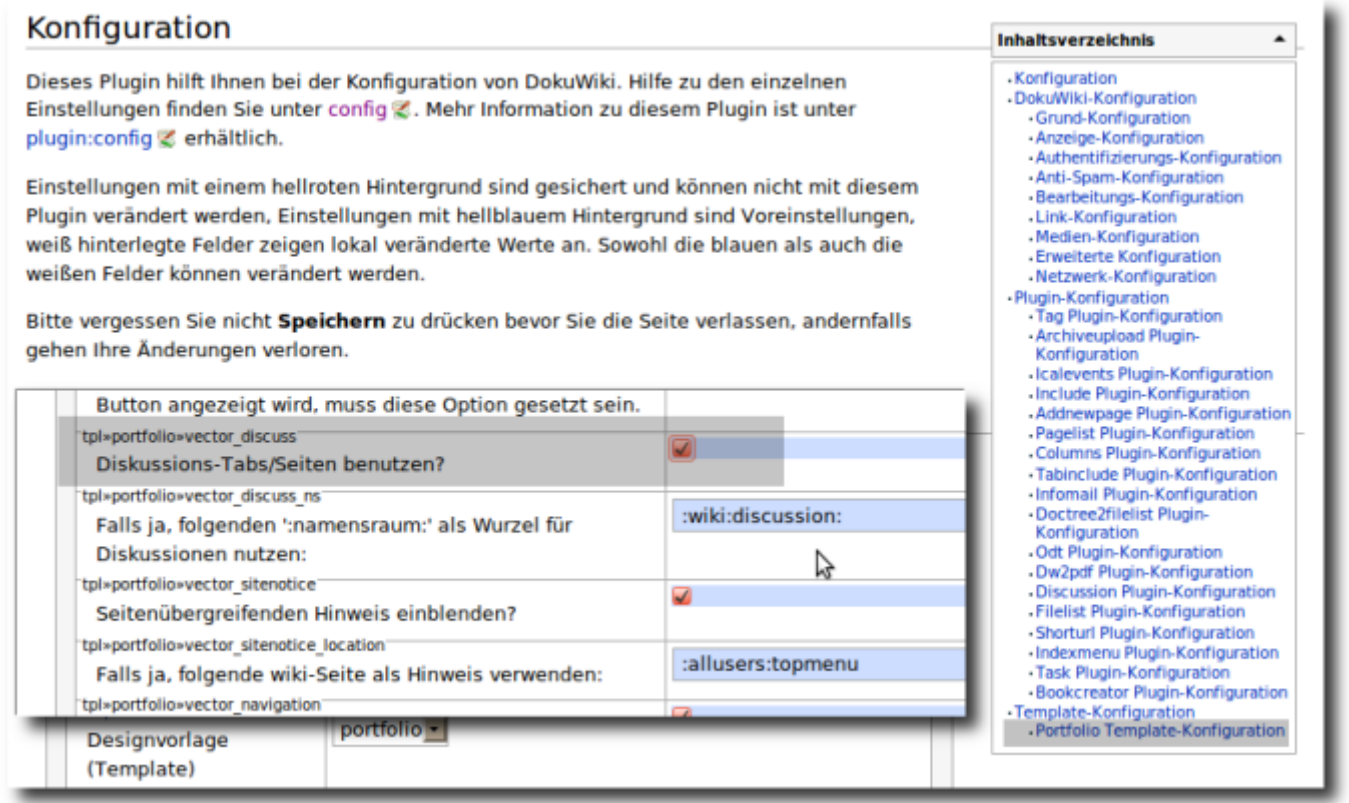

## **Diskussion für eine Schulportfolio-Seite aktivieren**

Hat ein Benutzer Schreibrechte für die aktuelle Seite, so erscheint oben rechts neben dem Artikel Karteireiter ein weiterer Reiter mit der Beschriftung Diskussion anlegen. Durch Klick auf diesen Verweis springt man zu der (bislang noch nicht vorhandenen) Diskussionsseite. Diese legt man an schließend wie jeder Portfolioseite an und gibt Ihr als einziger Inhalt die Anweisung

~~DISCUSSION~~

dann speichert man die Seite.

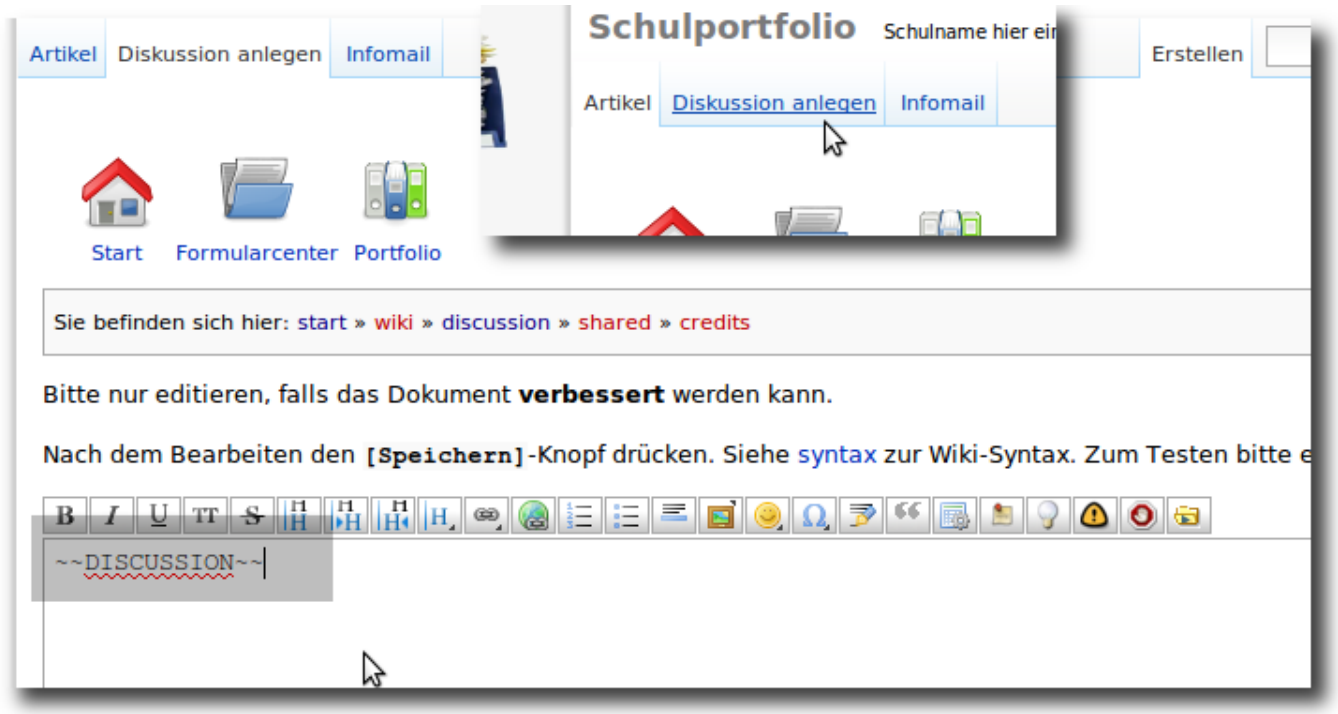

Nun gibt es auf der Diskussionsseite zur ein Eingabeformular, in welchem die Benutzer des Schulportfolios - ohne Schreibrechte für die Seite haben zu müssen - Kommentare hinterlassen können.

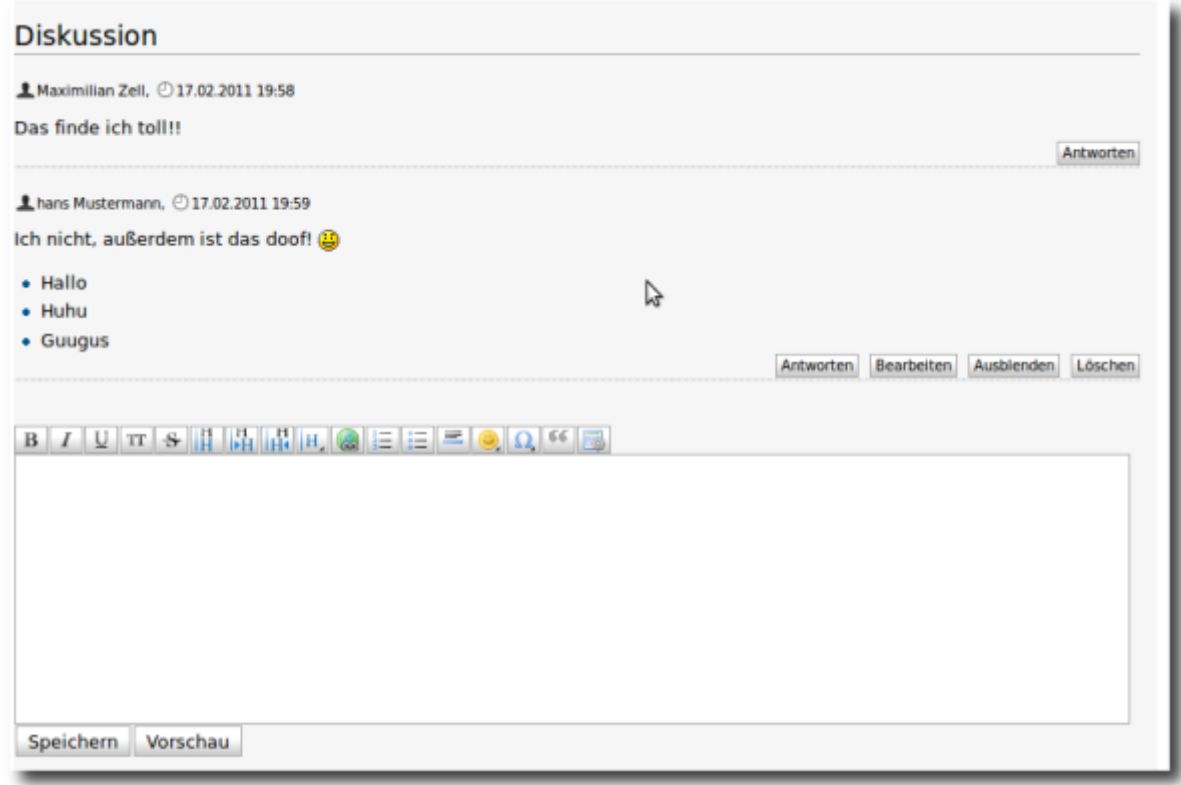

Für diejenigen Portfolioseiten, für die ein Redakteur zuvor eine Diskussionsseite angelegt hat, sieht nun jeder angemeldete Benutzer oben neben dem Artikel-Tab einen Verweis auf die zum

## **Diskussionen verwalten**

Der Administrator kann die Diskussionen im Admin-Bereich verwalten. Hier können Diskussionen auch geschlossen werden - dann können die Benutzer die vorhandenen Einträge lesen, jedoch keine neuen mehr einfügen.

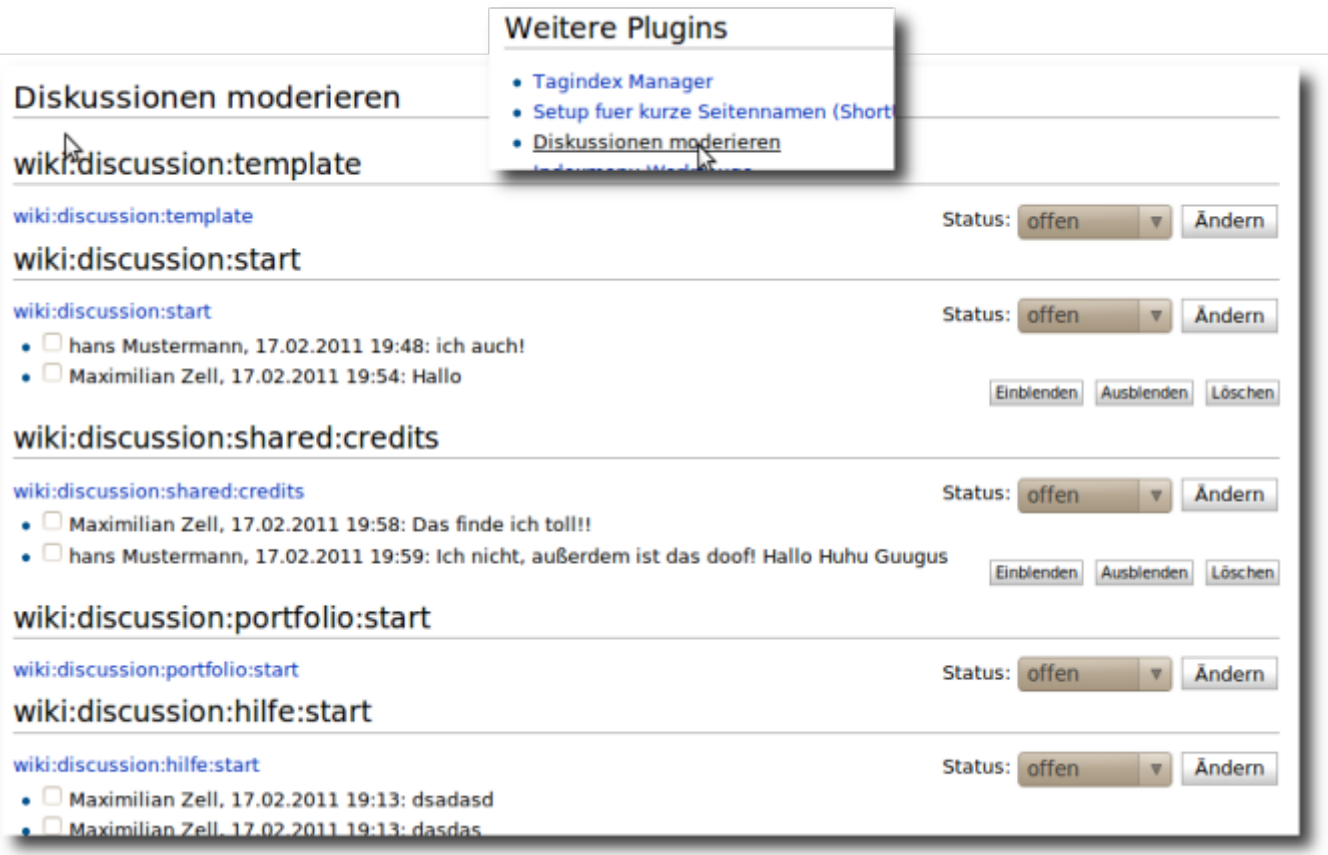

From: <https://openschulportfolio.de/> - **open | Schulportfolio**

Permanent link: **<https://openschulportfolio.de/praxistipps:discussion?rev=1298218513>**

Last update: **12.12.2018 15:54**

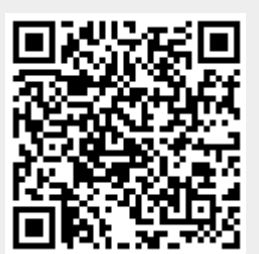